# **Detección de anomalías sonoras aplicado a la seguridad en ambientes cerrados usando MATLAB**

Miguel Delgado Delgado, Daniel Córdova Ponce y Patricia Chávez Burbano Faculta de Ingeniería en Electricidad y Computación (FIEC) Escuela Superior Politécnica del Litoral (ESPOL) Campus Gustavo Galindo, Km 30.5 vía Perimetral Apartado 09-01-5863. Guayaquil-Ecuador

adelgado@fiec.espol.edu.ec, dcordova@fiec.espol.edu.ec, pchavez@fiec.espol.edu.ec

#### **Resumen**

*El presente proyecto trata de optimizar un método en la seguridad en ambientes cerrados; ya los muy comúnmente conocidos tales como video cámaras de seguridad, detectores de movimientos, hasta sensores infrarrojos han intentado dar completa satisfacción, pero incluso con estos sistemas sofisticados no lo han conseguido cabalmente. Es por este motivo que hemos dado atención a este proyecto, detección de anomalías por medio del sonido, ya que muy difícilmente se puede atenuar, y es perceptible en todo el ambiente cerrado, lo que nos proporciona una muy buena información de detección. Se desarrolló este método usando la plataforma MATLAB, en la cual usando métodos comparativos de señales de audio, entre una señal de audio en "tiempo real" y una señal "base" preestablecida, lograremos detectar las anomalías existentes. Además el sistema tendrá la capacidad de generar reportes y hacer una copia del audio, de la anomalía registrada. En el presente proyecto se va a desarrollar un sistema de detección de anomalías sonoras en ambientes cerrados optimizando recursos tales como procesos de adquisición de datos y algoritmos eficientes.*

*Palabras Claves: Detección, Optimizar, Desarrollar, Comparar, Generar.*

#### **Abstract**

*This project seeks to optimize a security method in closed environments, the commonly known methods, such as video security cameras, motion detectors, infrared sensors have attempted to give complete satisfaction, but even these sophisticated systems has not fully achieved this goal. That is why we have given attention to this project; anomaly sound detection is hardly mitigated, and is perceptible in the entire closed environment, which gives us very good detection information. This method was developed using MATLAB platform, in which using comparative methods of audio signals between an audio signal in "real time" and a "base" signal preset, we will detect the anomalies. Furthermore, the system will have the ability to generate reports and make a copy of the audio, the anomaly recorded. In the present project is to develop a sound anomaly detection indoors optimizing resources such as process data acquisition and efficient algorithms.*

*Keywords: Detection, Optimize, Develop, Compare, Build.*

## **1. Introducción**

La alarma por detección de audio se puede usar como complemento a la detección de movimiento de vídeo, ya que puede reaccionar a eventos que se produzcan en áreas demasiado oscuras en las que la función de detección de movimiento pueda no funcionar correctamente. También se puede utilizar para detectar actividad en las áreas que quedan fuera de la visión de la cámara.

A pesar de que el uso de audio en sistemas de vigilancia todavía no se ha extendido, el hecho es que puede mejorar la capacidad de un sistema para detectar e interpretar eventos.

Entre los objetivos de nuestro proyecto tenemos los siguientes:

- Usar el software MatLab y su interfaz gráfica para la implementación del sistema
- $\checkmark$  Investigar cómo se realiza la adquisición de audio usando el software Matlab
- $\checkmark$  Realizar suficientes pruebas de sensibilidad y veracidad para nuestro sistema

Desarrolla un sistema de detección de anomalías sonoras en ambientes cerrados optimizando los recursos empleados.

# **2. Descripción del Sistema.**

El sistema de detección de anomalías sonoras esta desarrollado en las siguientes fases.

- $\checkmark$  Adquisición de la señal de audio Base.
- $\checkmark$  Adquisición continua del audio Ambiental.
- $\checkmark$  Comparación entre las señales Base y Ambiental.
- $\checkmark$  Entrega de Resultados.

#### **2.1. Adquisición del audio Base**

Para la adquisición del audio Base, el sistema deberá primeramente identificar qué tipo de audio usará, debido a que el sistema da la opción al uso de dos fuentes de audios, las cuales son:

- Audio Pregrabado
- Grabación del audio en Tiempo Real

 Para el audio Pregrabado este deberá constar en la base de datos del sistema en formato (.WAV), mientras que para la grabación del audio en Tiempo Real, necesitaremos el uso de un micrófono para obtener la señal de audio del ambiente.

Cabe indicar que el tiempo de duración de cada señal de audio tiene una duración de 3 segundos.

#### **2.2. Adquisición del audio Ambiental.**

En esta fase del proyecto por medio de un micrófono se procede a la obtención de la señal de audio en tiempo real, la señal es muestreada a una frecuencia de 8 KHz, con un tiempo de duración de 3 segundos, en formato (.WAV), para que la señal sea lo más continua posible se da un tiempo de adquisición de la señal de 3 segundos a fin de evitar que se presenten lagunas de tiempo sin monitorear.

# **2.3. Comparación entre las señales Base y Ambiental**

En esta parte del proyecto se realiza la comparación de las señales Base y Ambiente, primeramente procesándolas, esto es, sacándoles el valor absoluto a cada señal, de tal forma que la comparación sea optima, y luego comparando los valores máximos entre las señal señales.

## **2.4. Entrega de Resultados**

En esta parte ultima del proceso de ejecución del sistema, se envían los resultados al usuario de dos formas diferentes:

- $\checkmark$  Generación de un documento de texto (.TXT)
- Grabación de la anomalía en un archivo de sonido (.WAV)

El documento de texto generado presenta información de las anomalías dadas, tales como valores máximos que causaron la activación de la alarma, con las respectivas fechas y horas que se dieron las mismas.

El archivo de sonido (.WAV) grabado lo podemos encontrar en la carpeta de trabajo, este se genera con la fecha y hora como nombre.

## **7. Requerimientos para la implementación del Sistema de detección de anomalías sonoras**

Para el desarrollo del sistema de detección de anomalías sonoras se ha utilizado la plataforma MatLab el cual necesita los siguientes requerimientos de hardware.

| Sistema<br><b>Operativo</b>                           | Procesador                             | <b>Espacio en</b><br>el disco        | RAM                                 |
|-------------------------------------------------------|----------------------------------------|--------------------------------------|-------------------------------------|
| 32-Bit y 64-Bit MATLAB y Simulink Product Families    |                                        |                                      |                                     |
| Windows XP<br>Service Pack 3                          | Cualquier<br>procesador<br>Intel o AMD | 1 GB solo<br>para<br>MATLAB.         | 1024 MB<br>(2048 MB<br>recomendado) |
| Windows XP x64<br><b>Edition Service</b><br>Pack 2    | x86                                    | 3-4 GB para<br>instalación<br>normal |                                     |
| <b>Windows Server</b><br>2003 R2 Service<br>Pack 2    |                                        |                                      |                                     |
| <b>Windows Vista</b><br>Service Pack 1 or<br>2        |                                        |                                      |                                     |
| <b>Windows Server</b><br>2008 Service<br>Pack 2 or R2 |                                        |                                      |                                     |
| <b>Windows 7</b>                                      |                                        |                                      |                                     |

*Tabla 1: Requerimientos de MatLab para Windows* 

# **3. Algoritmo del Sistema de detección de anomalías sonoras**

Para la implementación del Sistema se desarrolló el siguiente algoritmo:

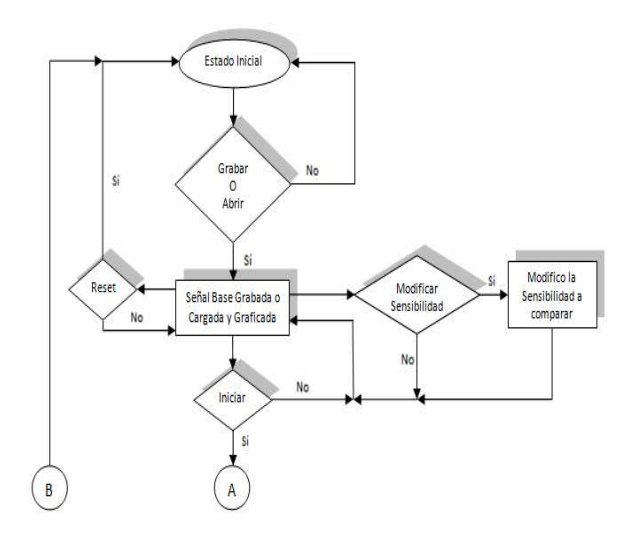

*Figura 1: Diagrama de flujo parte A* 

Nuestro sistema empieza con su estado inicial después de haber puesto a ejecutar el programa.

En este estado el sistema esperará hasta que el usuario presione las teclas de Grabar o Abrir, ya que se necesita obligatoriamente una Señal del Ambiente que se va a monitorear, y ésta se la conocerá como Señal Base; si el

usuario no presiona ninguna de las dos teclas el sistema no hará nada y se mantendrá en el Estado Inicial.

Cuando se haya presionado la tecla de Iniciar, se procederá a ir al siguiente estado que lo denominaremos como un estado "Estacionario", ya que simplemente se mostrará gráficamente la Señal Base en el dominio del tiempo. Cómo observamos en este estado el sistema esperará hasta que el usuario presione cualquier tecla que se encuentre habilitada, estas serán específicamente las teclas de "Reset", "Iniciar", ya que las teclas de "Grabar" y "Abrir" se deshabilitan automáticamente después de presionarlas. También se puede cambiar la sensibilidad a utilizar con la barra deslizante (conocida como "Slider" en la interfaz gráfica de MatLab).

En el caso de presionar "Reset" en cualquiera que sea de los casos posteriores y en este el sistema interrumpirá cualquier proceso que se esté ejecutando y borrara todos los datos almacenados y luego retornará al Estado Inicial del programa.

En el caso de modificar la Sensibilidad, el sistema cogerá el valor máximo a comparar de la Señal Base y lo multiplicará por un coeficiente, éste resultado me va a representar el umbral en el que las Señales de audio deberán sobrepasar para activa la alarma. Por ejemplo, sí el valor máximo de la señal base es 0.9, y escogemos una sensibilidad de 10%, el sistema automáticamente multiplicará 0.9 \* 1.1 y obtenemos como resultado 0.99, que tendrá 10% más que el valor máximo de la señal base antes mencionado, y este se comparará con las Señales adquiridas. EL valor de 1.1 lo obtengo de la barra deslizante, haciendo que los valores de ésta sean entre 1 y 2, y varíen de acuerdo a la posición que el usuario la ubique, superior como máxima "2" e inferior como mínima "1". Por defecto la barra deslizante está en la mitad ("coeficiente 1.5") que me va a representar el 50% de la Sensibilidad.

Si presionamos la tecla "Iniciar" el sistema comenzará hacer lo más importante, esto se lo explicará en el diagrama de flujo Parte B.

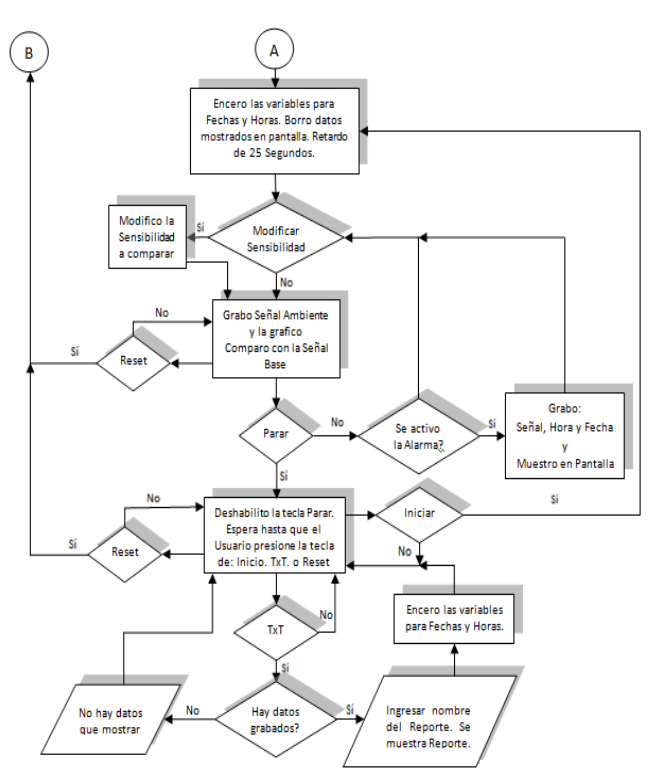

*Figura 2: Diagrama de flujo parte B* 

Luego de haber presionado Iniciar el Sistema procederá a encerar todas las variables a utilizar, las más importantes son las de tipo estructuras que se las usarán para almacenar las horas y fechas de los sucesos para presentarlos en los reportes que se van a generar.

Luego antes de empezar el proceso se aplicará un retardo de veinticinco segundos exactamente para que el usuario tenga el suficiente tiempo para salir de la oficina o cuarto a monitorear y no lo detecte el sistema en esa transición de salida.

Luego el sistema estará constantemente evaluando la sensibilidad que nosotros apliquemos usando la barra deslizante, si no la presionamos simplemente no pasa nada y continua con el siguiente bloque como se muestra en la Figura 3.

El siguiente Bloque es el más importante, y en sí es lo que hará que funcione la alarma y sea efectiva; en este se aplicarán los códigos de adquisición de audio para adquirir una señal de tres segundos exactos y luego compararla con el valor de umbral de la Señal Base que se genera al modificar la posición de la barra deslizante y luego se graficará la señal recién grabada en el dominio del tiempo.

Aquí se va a estar evaluando constantemente los estados de las teclas de "Reset" y de "Parar" ya que cuando nosotros queramos las podemos presionar, y automáticamente interrumpirá cualquier proceso que se esté realizando.

Si no se presiona ninguna de estas dos teclas el sistema estará evaluando si se activó la alarma o no; en el caso de que no se active el sistema grabara una nueva señal de tres segundos y comparará de nuevo con la señal base, esto ocurrirá hasta que el usuario interrumpa esta operación por medio de las teclas "Parar" o "Reset".

Si se activo la alarma, el sistema grabará la fecha y la hora en la que ocurrió este suceso. Adicionalmente grabará el sonido de tres segundos antes adquirido y que ocasionó dicha activación en una carpeta dentro de la que se está trabajando.

Si el proceso anterior se interrumpe por medio de la tecla "Parar", el sistema pasará a otro bloque estacionario en el que se deshabilitará la tecla de "Parar"y se esperara hasta que el usuario presione cualquiera de las teclas habilitadas que son "Inicio", "TxT", o "Reset".

Ya anteriormente se explicó lo que pasa si presionamos las teclas de "Inicio" y "Reset", así que si presionamos la tecla de TxT lo primero que se evaluara es si es que hay datos grabados, es decir, en otras palabras si es que se activo la alarma, ya que estos datos corresponden a los de la fecha y hora que se mostraran en el Reporte.

Si no existen datos el sistema me mostrara un mensaje indicando que no existen datos para mostrar, caso contrario el sistema me mostrara una ventana para ingresar el nombre que creamos conveniente del reporte con todas las anomalías si es que estas fueron varias y no solo una.

Luego de haber presionado TxT y de realizar el proceso anterior, se regresará al último bloque estacionario y el sistema esperará si se desea "Resetear" el sistema o "Iniciar" nuevamente el proceso de comparación usando la misma señal base que se obtuvo al principio.

# **4. Desarrollo de la Interfaz Grafica con el usuario (GUI)**

La implementación del detector de anomalías sonoras se la ha desarrollado en la plataforma de MatLab, por lo tanto, seguida explicando el desarrollo de la misma a través de las líneas de comandos que se usaron, en este trabajo.

Una de las primeras cosas que vamos a pasar explicar, en la elaboración de la interfaz gráfica, conocida como GUI de MatLab, para lo cual presentamos la siguiente figura.

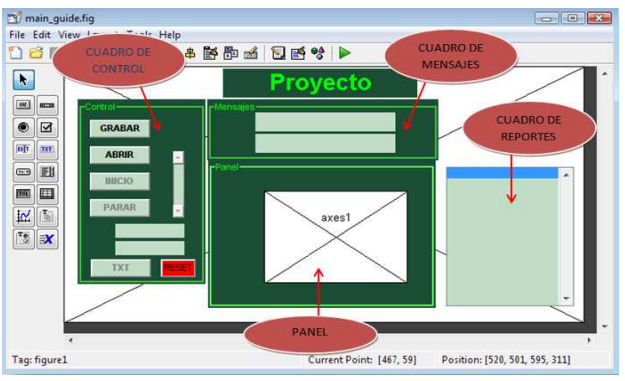

*Figura 3: Diagrama de flujo parte B* 

Como se puede observar, tiene cuatro cuadros:

- $\checkmark$  Cuadro de control
- $\checkmark$  Cuadro de mensajes
- Panel
- $\checkmark$  Cuadro de reportes

# **4.1 Cuadro de control**

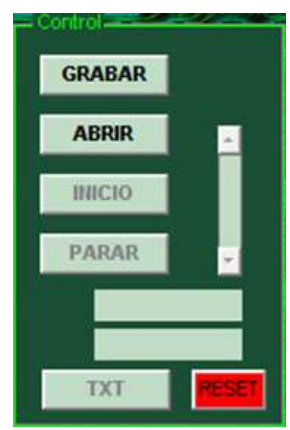

*Figura 4: Cuadro de Control* 

En el cuadro de control, observamos cinco botones, dos cuadros de mensajes, y una barra deslizante; lo cual pasaremos a describir.

Grabar: con este botón el programa nos da la oportunidad de poder grabar la señal base.

Abrir: con este botón de programa nos permite abrir un archivo de audio ".WAV" pregrabado, para poder usarlo como base.

Inicio: con este botón se comienza la ejecución del programa.

Parar: con este botón, se detiene la ejecución del programa.

TXT: con este botón, el sistema permite crear un archivo en formato".TXT", con los informes, de las anomalías detectadas por el sistema.

RESET: este botón permite, regresar el sistema condiciones iniciales, el uso del mismo se lo especificará en el manual de usuario.

## **4.2 Cuadro de Mensajes**

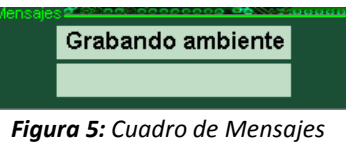

En estas dos líneas, se presentará, el estado en el que se encuentre el sistema, es decir, que mostrará cuadros de diálogos como por ejemplo: "grabando", "comparando", así como una cuenta regresiva, que indicara un tiempo de retardo antes de iniciar el funcionamiento del sistema.

#### **4.3 Panel**

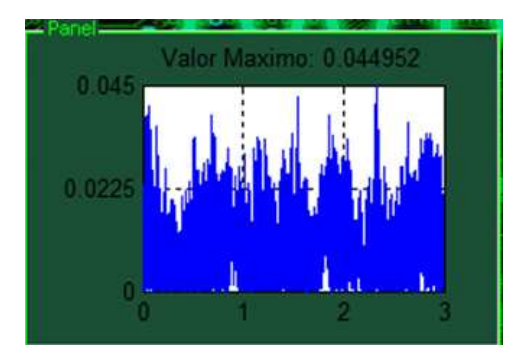

*Figura 6: Panel* 

En el panel se mostrará, la grafica en el tiempo, de la señal que esté procesando el sistema en ese momento, esto será: la señal que se ha grabado ó la señal pregrabada que se ha cargado y la señal ambiente adquirida.

#### **4.4 Cuadro de Reportes**

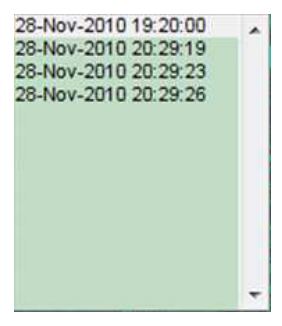

*Figura 7: Cuadro de Reportes* 

En el cuadro de mensajes, se hará un listado en forma cronológica, de las diferentes anomalías detectadas por el sistema, detallando la hora y fecha cuando ocurra el suceso.

### **5. Pruebas y Resultados**

En esta sección pondremos aprueba nuestro sistema antes descrito, pero antes puntualizaremos algunas condiciones.

Primero, como se trata de un ambiente cerrado (es decir una habitación) esta será de dimensión corta, es decir asumiremos una habitación de 3x3 metros; también se asumirá que el dispositivo (micrófono) estará ubicado en una posición central de la habitación, para poder abarcar el sonido de forma simétrica en toda la habitación.

Segundo, se harán ajustes en la sensibilidad del sistema estos serán al 25, 50 y 75 % respectivamente

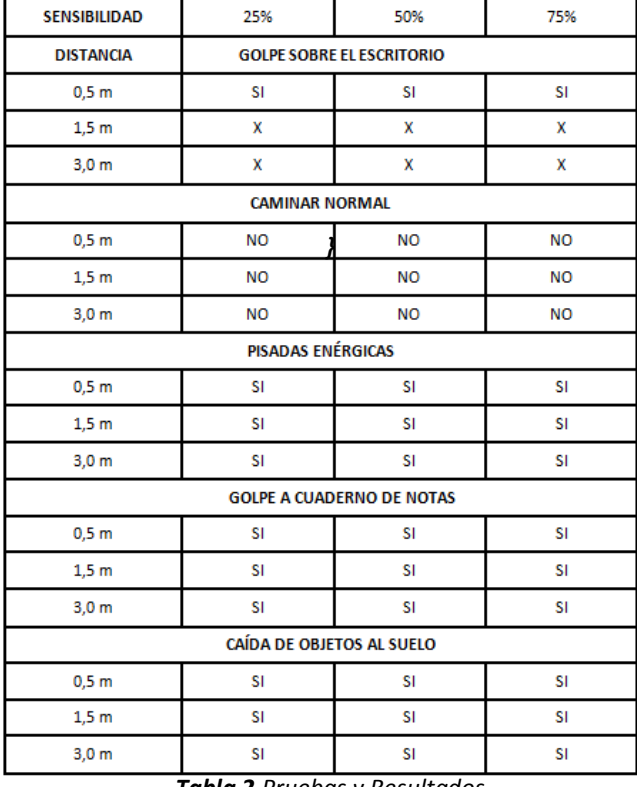

*Tabla 2.Pruebas y Resultados* 

En la primera prueba en la que se ejecuto un golpe sobre el escritorio únicamente puede ser detectado a distancias hasta los 1.5 metros, y se puede observar que el sistema responde a las sensibilidades descritas.

Podemos comprobar que el sistema no detecta a una persona que camine normal en ninguna de sus sensibilidades.

En cambio si detecta pisadas enérgicas, esto se refiere a golpear el piso con el pie, fue detectado a medio metro un metro y medio, tres metros y en todas las sensibilidades.

Otro experimento que si lo detectó es el golpear el cuaderno de notas con un esferográfico, fue detectado en toda la distancias, y en todas las sensibilidades.

El último experimento realizado y el más importante de todos, fue la caída de un objeto metálico al suelo, dando como resultado, la activación del sistema en todas las sensibilidades y en todas las distancias descritas.

### **6. Conclusiones**

- 1. Como primera conclusión, podemos notar que sí es viable la creación de un sistema de seguridad usando detección de anomalías sonoras, y esto sirve de complemento a muchos sistemas de seguridad que solo usan sensores de calor, infrarrojos, o cámaras que dejan muchos puntos ciegos que nuestro sistema muy fácilmente puede complementarlo.
- 2. También podemos notar, que sí fue factible la detección de las anomalías, tomando en cuenta las amplitudes de las señales adquiridas, ya que se usaron los valores máximos y mínimos de la señal base y señal a comparar respectivamente, y variando los niveles de sensibilidad para una mejor y óptima comparación.
- 3. También es importante, la grafica de la señal, aún más en la señal de la base, debido a que este gráfico nos permite ver si la señal está bien tomada o no, ya que rápidamente y de forma visual podemos observar si existen picos demasiados pronunciados que hagan que el sistema no funcione como es debido, es decir, de forma óptima.
- 4. Es también importante la generación de los reportes, ya que podemos visualizar las anomalías que ocurrieron, y aún mejor escuchar la anomalía, puesto que se asume que el sistema estará activo cuando no haya personal dentro de las habitaciones, esto lo hace generando archivos de texto y archivos de Audio con extensión (.WAV).
- 5. Asimismo una señal pregrabada, deberá tener similares características a la señal base tomada en ese momento de la edificación o estructura que se vaya a monitorear, para evitar que la alarma se active

innecesariamente, por eso es importante observar la grafica, ya que nos ayuda a visualizar si son o no correctas.

6. Por último podemos decir que se ha cumplido con todos los objetivos propuestos desde un principio, usando métodos de comparación efectivos, investigando como usar de manera correcta el software de MatLab con su interfaz gráfica, y comprobar las veces necesarias y suficientes que nuestro sistema funcione de manera óptima

# **7. Recomendaciones**

- 1. Como primera recomendación es el uso del equipo, que deberá ser, uno que soporte la plataforma de MatLab. En la Tabla 1 del Capítulo 3 se muestran los requerimientos mínimos y necesarios para ejecutar el software de forma correcta.
- 2. El importante usar un micrófono de una buena calidad, que no cause ningún tipo de ruido, o si lo llega a ocasionar que este llegue a ser el mínimo posible, para realizar una comparación óptima entre señales puras de audio.
- 3. Se recomienda, al obtener la señal base, mirar su grafica en el panel, si esta tuviera algún pico, se recomienda volver a grabar la señal de audio, ya que ocasionará que el sistema no funcione de manera correcta y eficiente.
- 4. Se recomienda leer el manual de usuario que se adjunta en los anexos, para que en un principio se sepa lo que se tiene que hacer, desde como abrir el software de MatLab hasta que hacer para generar los reportes y donde quedan guardados para su pronto análisis.
- 5. Con respecto a la sensibilidad, ésta deberá ser tomada de acuerdo a la aplicación que se le quiera dar y también de esta dependerá la efectividad del sistema cómo vemos en los resultados. Por lo tanto en ambientes que haya mucho ruido se deberá escoger una sensibilidad alta, caso contrario se escogerá una sensibilidad baja, recomendable no menor de un 10%.
- 6. En caso de implementar el sistema, se recomienda ubicar el dispositivo de detección que es el micrófono en una posición central, para que de esta

forma, se tomen muestras de audio de forma simétrica y evitar los puntos ciegos auditivos.

## **8. Referencias**

- [1] Burrus Sídney C, Et Al, Ejercicios De Tratamiento De La Señal, Prentice Hall, Segunda Edición, 1998.
- [2] Ender José Jópez Méndez, Et Al, Tutorial Electrónico Del Paquete Matlab, Facultad De Ingeniería De La Universidad Del Zulia Maracaibo Venezuela, 20.
- [3] James Eastham, Et Al, MatLab GUI: Creating A Graphical User Interface With MatLab**,**

**H**ttp://Www.Mathworks.Com/Products/Featured/V ideos/ 2009.

- [4] Higham, D.J., Higham, N.J., Et Al, Matlab Guide. Society for Industrial and Applied Mathematics, 2000.
- [5] Edward W. Kamen and Bonnie S. Heck, Fundamentals of Signals and Systems, Prentice Hall, Inc., Second Edition, 2000.
- [6] J.G. Praxis, D.G. Manolakis. Digital Signal Processing: Principles, Algorithms and Applications". Prentice-Hall, Inc. 1996.
- [7] Sanjit K. Mitra, Procesamiento De Señales Digitales: Un Enfoque Basado En Computadora, 3ra Edición, Mcgraw-Hill, 2007.
- [8] Raymond A. Serway, Et Al, Física Tomo 1 Mc Graw Hill Interamericana de Editores, Cuarta Edición, 1997.